### *Sprite 6499*

### *Programma per l'adattatore telematica* **6499** *del C64*

*di Flavio Palermo - Ventimiglia*

Ogni giorno. quando ci capita di dover utilizzare il Servizio Videotel della SIP. per poterne trarre tutte le informazioni che ci possono aiutare nel nostro lavoro. o che ci aggiornano su determinati settori della nostra società. compiamo dei gesti molto semplici. quasi banali. come premere alcuni tasti prestabiliti della tastiera di un computer. o di un qualsiasi terminale. Bene. a me è venuto il desiderio di conoscere ed arrivare a capire che cosa avviene dentro l'adattore telematico 6499 del C64.

Alla fine di tutte le mie ricerche. sono riuscito a trovare i punti focali. sui quali intervenire. per aggiungere qualche possibilità in più al programma di comunicazione con il VDT: in particolare. nella versione che qui vi presento. ho realizzato uno sprite a forma di freccia. che si muove sullo schermo. mentre siamo collegati con il VDT. dandoci la possibilità di selezionare i vari argomenti. senza utilizzare la tastiera.

Per introdurre in memoria il programma. ho usato un caricatore Basic. Dopo aver digitato il listato del caricatore (fate molta attenzione a trascrivere le linee DATA in modo corretto, perché basta un solo codice sbagliato, per provocare il blocco del sistema), lo registrate su disco. o su nastro. e poi, subito dopo. digitate in modo diretto:

POKE 8192.0: POKE 44.32: NEW

Quindi. caricate il programma caricatore. e date il RUN.

Dopo alcuni secondi. vi verrà chiesto se volete utilizzare il disco oppure il nastro. dove verrà registrato il programma vero e proprio.

Per utilizzare quest'ultimo. si deve: 1) accendere il C64. con l'adattatore telematico inserito; 2) tornare al Basic per mezzo del tasto FS; 3) caricare e far eseguire il programma Sprite.

Se tutto funziona correttamente. vi troverete nel menu principale del 6499.

A questo punto. premete il tasto F5. per selezionare il menu Videotex. Avrete sicuramente notato che. in alto a sinistra dello schermo, è apparso uno sprite a forma di freccia. ma attenzione: fin quando non sarete collegati con il VDT. lo sprite non viene attivato.

Dopo aver chiamato il 165. per mezzo dell'agenda su disco o direttamente sulla tastiera. potete utilizzare lo sprite. per mezzo del joystick in porta 2, e cliccare con il tasto fire gli argomenti che vi interessano. Vi è possibile modificare la velocità dello sprite. tenendo premuto il tasto fire e posizionando la leva del joystick in una delle quattro posizioni.

Cerchiamo. ora. di descrivere, in linea generale. la struttura ed il funzionamento del 6499.

<sup>È</sup> noto a tutti che il 6499 è un modem con software di comunicazione. incorporato in una ROM da 32K. In realtà quest'ultima. però. è composta da due ROM sovrapposte. che chiameremo ROMl e ROM2. mappate dalla locazione \$ SOOOalla locazione \$ BFFF.

Per selezionare la ROM1 oppure la ROM2. occorre, rispettivamente. settare o resettare il BIT3 della locazione I/O \$DEOl :

Es:

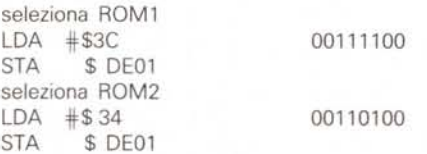

Mentre. per attivare o disattivare la ROM selezionata in precedenza, bisogna rispettivamente settare o resettare il BlT3 della locazione I/O \$DE03:

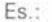

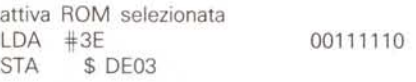

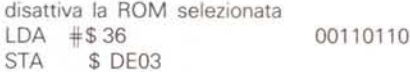

All'accensione del C64, con l'adattore telematico 6499. viene attivata la ROM1, dove sono abilitate tutte le funzioni del menu principale. ad esclusione del tasto F5. Quando si seleziona quest'ultimo. viene attivata la ROM2. che ci permette di accedere al menu Videotex. in cui sono attivate le seguenti funzioni:

\* F4: modo disco;

- \* F5: visualizza frame;
- \* F7: editor mailbox.

mentre quando si selezionano le funzioni:

- \* Fl: chiamata manuale;
- \* F3: chiamata da file;
- \* F8: ritorno al menu principale.

avviene una commutazione dalla ROM2 alla ROM1.

Prendendo in esame la routine di commutazione del 6499. da ROMl a ROM2. e quella opposta. osserviamo che esse sono identiche. e si trovano sia sulla ROM1 che sulla ROM2: la prima è allocata dalla locazione \$SOOD, e la seconda dalla locazione \$S02A.

Es.:

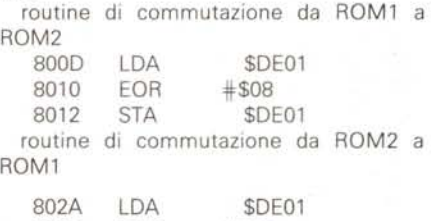

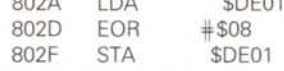

#### **Nota**

I codici di controllo nei listati sono riportati in forma «esplicita», in conseguenza dell'impiego della stampante Star NL-l0 e relativa interfaccia per Commodore. Ovviamente. nella digitazione del programma è necessario usare i consueti tasti che corrispondono alle indicazioni fra parentesi: ad esempio cursore destro per (RGHT), CTRL-3 per (RED) eccetera.

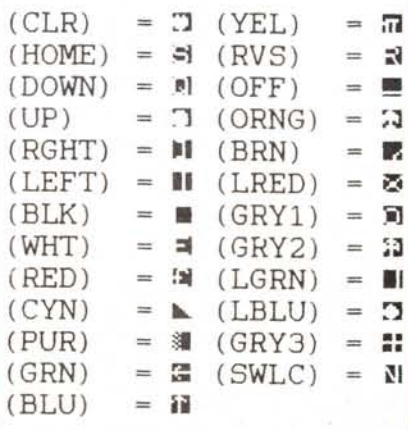

*È disponibile. presso la redazione. il disco con i programmi pubblicati in questa rubrica. Le istruzioni per l'acquisto* e *l'elenco degli altri programmi disponibili sono a pag.* 247.

La prima routine viene chiamata quando giunge a noi il segnale VDT (dopo la chiamata da file o manuale), oppure, subito dopo la pressione del tasto F5 dal menu principale, per accedere al menu Videotex.

La seconda routine, invece, viene chiamata quando dal menu Videotex si premono F1, F3, FS.

Chiaramente, se noi dal menu principale, selezioniamo, tramite F5, il menu Videotex, e poi premiamo F1 o F3, avvengono tre commutazioni:

I commutazione: da ROM1 a ROM2 (dopo aver premuto F5 dal menu principale);

Il commutazione: da ROM2 a ROM1 (per comporre il 165 manualmente o da file);

<sup>111</sup> commutazione: da ROM1 a ROM2 (quando giunge il segnale VDT).

Se vogliamo inserire una routine, che giri contemporaneamente al PRG di comunicazione, dobbiamo effettuare alcune modifiche a quest'ultimo, che deve essere trasferito in RAM.

Precedentemente, abbiamo detto che la ROM del 6499 è composta da ROM1+ROM2, e che la locazione \$DE01 ci permette la commutazione da una ROM all'altra.

Dovendo traferire la ROM del 6499 nella RAM, sarebbe comodo avere a disposizione una locazione di I/O, che ci permetta la commutazione di due RAM. Ma questa è un'utopia, perché nel C64 esiste un solo banco di RAM da 16K, allocato da \$SOOO a \$BFFF sotto la ROM del 6499. Perciò, ho dovuto ideare un sistema che mi permettesse di effettuare una commutazione da ROM1/ROM2, sempre sullo stesso banco di RAM.

Una volta che la ROM, attiva in quell'istante, viene copiata sulla RAM sottostante, per mezzo della subroutine, alla locazione \$7FA3, tramite i sottoprogrammi alle locazioni \$7E07, \$7E1B, \$7E3E, viene effettuata una modifica del PRG originale agli indirizzi \$SOOD e \$S02A.

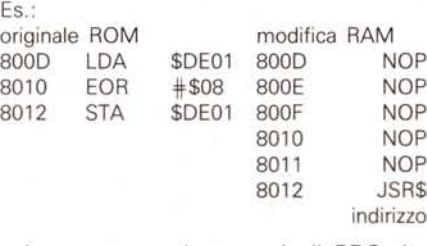

In questo modo, quando il PRG do-

vrebbe compiere una commutazione, viene deviato agli indirizzi \$7DBS, \$7DDS, \$7DE7, i quali provvedono a:

1) attivare la ROM del Basic e del 6499;

2) eseguire la commutazione da ROM1 a ROM2 o viceversa;

3) copiare la ROM attivata nella RAM sottostante;

4) disattivare la ROM del 6499 e la ROM del Basic;

5) effettuare le modifiche opportune.

Quello che mi ha lasciato perplesso è che, se si cerca di attivare la ROM del 6499, senza prima attivare la ROM del Basic, tramite la locazione \$00, non si ottiene il risultato voluto. Oltre ai sottoprogrammi di modifica per le commutazioni, già illustrati, esiste un'altra modifica (\$7E2F), che permette la deviazione dal PRG principale della ROM2 sul PRG di gestione dello sprite. E cioè:

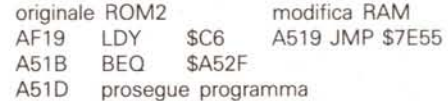

#### *<u>Sprite</u>* 6499.

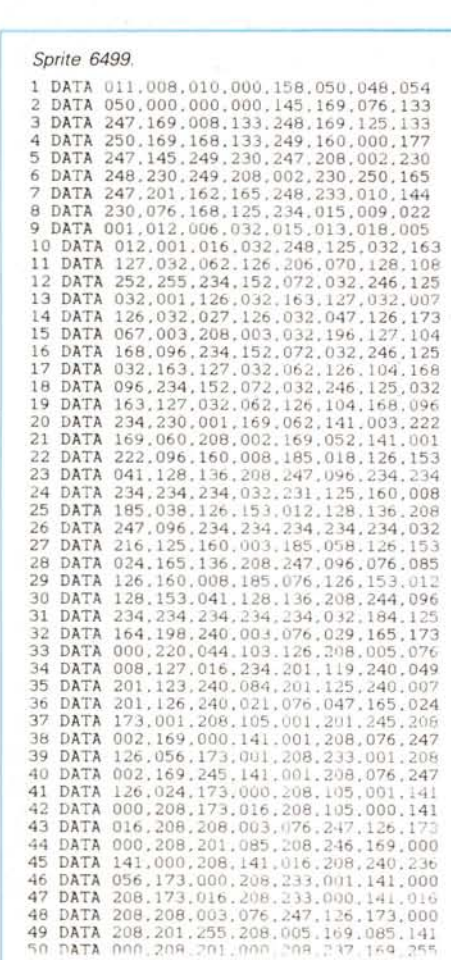

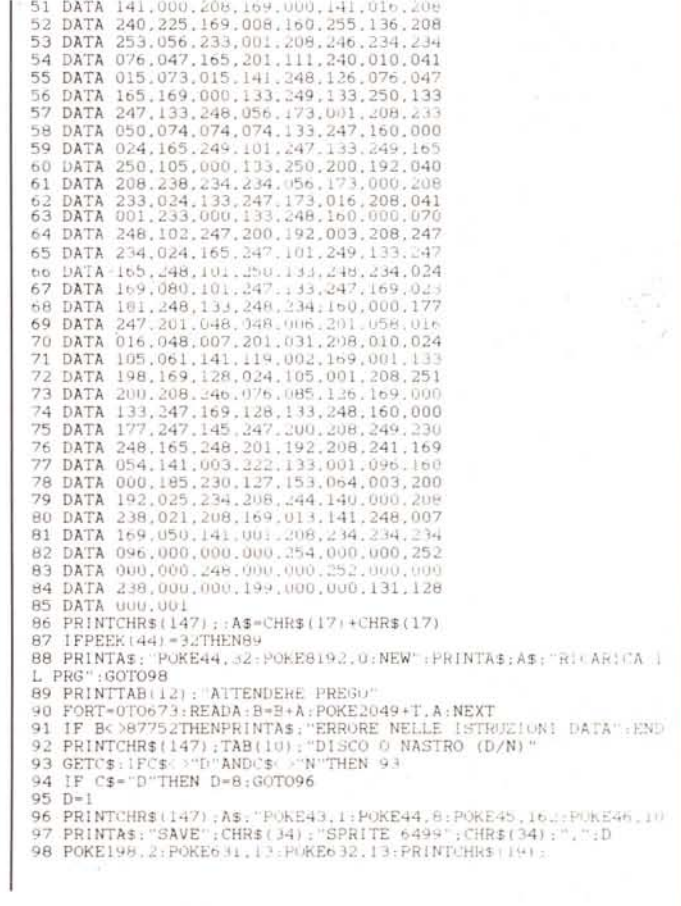

*C-64*

Con questa modifica, il PRG principale, invece di controllare il numero di caratteri del buffer della tastiera (\$C6). viene deviato all'indirizzo \$7E55, dove inizia la routine sprite.

Chiaramente, l'istruzione di controllo del buffer, si trova proprio alla locazione \$7E55.

Se nel buffer è presente un carattere, il PRG sprite provvede a restituire il controllo al PRG principale, tramite un JMP \$A51D; viceversa, se nel buffer della tastiera non è presente nessun carattere, viene controllata la porta 2 del joystick, per rilevare la posizione di quest'ultimo.

Le routine che permettono la gestione dello sprite, sono le seguenti:

\$ 7E9E - \$ 7EC4: movimento verso detra \$ 7EC5 - \$ 7EF6: movimento verso sinistra \$ 7ESE - \$ 7E9D: movimento verso l'alto \$ 7E7C - \$ 7ESD: movimento verso il basso \$ 7EF7 - \$ 7F07: routine di ritardo dello sprite

\$ 7FOS - \$ 7F15: modifica velocità sprite.

Il sottoprogramma che invia al VDT il

# *Trace 64*

*di Andrea Agostini - Bologna*

Il programma, che gira sul C64, svolge la funzione di un'istruzione purtroppo assente nel Basic 2.0 del 64. Il suo compito è di visualizzare in tempo reale il numero della linea di ciascuna istruzione eseguita in un programma Basic, dopo il RUN.

La routine si attiva con SYS49178 (\$C01A) e si disattiva con SYS49189 (\$C025). Il funzionamento è semplice: alle locazioni \$308-309 si trova un vettore che punta alla routine di esecuzione delle istruzioni Basic, e tutte le volte

lO I~49152 20 READA: IFA<OTHENEND 30 POKEI.A:I~i+1:GOT020 40 DATA165,05B,201.255.240,017,166 50 DATA057.169.091.032.210.255.165 60 DATA05B,032,205.189.169,093,032 70 DATA210.~55.07b.22B.167.169.000 80 DATA141.008.003.169.192.141,009 90 DATA003.096.169.228.141.008.<br>100 DATA169.167.141.009.003.096 110 DATA-l

> *Listato del programma Traee in formato Data Maker* 64 *(vedi* Me *n.* 79. *novembre* 1988. *pagg. 257-* 258)

carattere sotto lo sprite, quando si esprime il tasto fire del joystick, invece, è allocato dalla locazione \$7F16 - \$7FA2. Quest'ultimo esegue la trasformazione delle coordinate dello sprite in un indirizzo della memoria, che corrisponde al carattere sotto lo sprite, ed invia il carattere al buffer della tastiera, proprio come se avessimo premuto il tasto corrispondente.

La formula che ci permette di individuare l'indirizzo del carattere sotto lo sprite, è la seguente:

 $I = M+40 \times INT (Y/8) + INT (X/8)$ 

dove X e Y sono le coordinate dello sprite, ed M è l'indirizzo \$1750, che rappresenta la prima locazione della memoria in cui viene memorizzata la pagina VDT, prima di essere elaborata, e visualizzata sullo schermo.

Passiamo, ora, ad analizzare le routine che eseguono questa formula:

\$7F16 - \$7F1F: azzera puntatori F7, F8, F9, FA;

\$7F20 - \$7F2A: esegue INT *(Y/S);*

\$7F2B - \$7F40: somma 40 volte il valore ottenuto dalla precedente: 40 x INT *(Y/S);* \$7F41 - \$7F5D: esegue INT (X/8);

\$7F5E - \$7F6B: somma le ultime due, ottenendo 40 × INT *(Y/8)* + INT *(X/8)* 

\$7F6C - \$7F79: somma il valore \$1750 alla precedente;

\$7F7A-\$7F91: preleva il carattere all'indirizzo specificato dalla precedente, controlla che sia compreso tra «1» e «9}) o che sia il carattere «#}) e lo invia al buffer;

\$7F92 - \$7FAO: routine di ritardo e salto alla \$7E55, da dove si avrà il ritorno al programma della ROM.

Come potete vedere, questo programma, pur essendo già di se stesso abbastanza complesso, può certamente servire da supporto, per lo sviluppo di altre utility, abbinate all'adattatore telematico 6499. E quindi, SÙ, datevi da fare anche un po' voi, adesso!!!

#### **Nota:**

Per utilizzare il programma occorre: 1) Accendere il C64 con la cartuccia del

6499 inserita; 2) tornare al Basic del C64 per mezzo del tasto F8;

3) caricare dal disco il programma e farlo eseguire.

N.d.r. È disponibile in redazione il dischetto contenente anche il file-agenda dei numeri Videotel di tutta Italia.

che deve esserne eseguita una l'inter-' prete salta all'indirizzo contenuto in tale vettore. Volendo eseguire una procedura (in questo caso stampare un numero di linea) ogni volta che viene eseguita un'istruzione, si deve mettere nel suddetto vettore l'indirizzo iniziale della routine, in modo che anziché eseguire il comando l'interprete passi il controllo alla routine in questione. Se occorrerà anche eseguire i comandi Basic (come

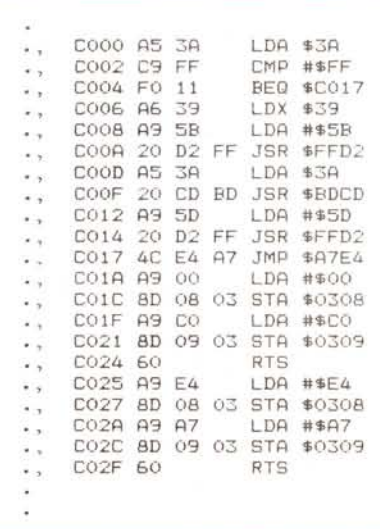

*Disassemblato del programma Traee.*

in questo caso). basterà concludere la routine con un salto incondizionato ad A7E4, l'indirizzo al quale punta normalmente il vettore.

### *Analisi del disassemblato*

**COOO-C005:** legge il contenuto di \$3A e, se è uguale a \$FF e cioè se il comando è stato inserito in modo diretto, salta a C017.

**C006-C016:** stampa il numero di linea (contenuto in \$39-3A) racchiuso fra parentesi quadre. La routine in BDCD serve a stampare un numero compreso fra O e 65535 il cui byte basso sia contenuto nel registro X e il byte alto nell'accumulatore.

**C017:** in A7E4 è locata la normale routine di esecuzione delle istruzioni Basic: dopo avere stampato il numero di linea. il programma vi salta per eseguire i comandi.

**C01A-C024:** questa routine serve semplicemente ad attivare il Trace, facendo puntare il vettore in 308-309, che contiene l'indirizzo di partenza della routine di esecuzione delle istruzioni, a COOO, indirizzo di partenza della routine di Trace.

**C025-C02F:** staccata anch'essa dal resto del programma, questa routine disattiva il Trace, facendo puntare il vettore di cui sopra ad A7E4, e cioè ripristinandone i valori normali.

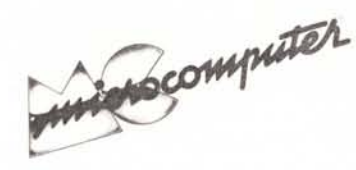

Per l'ordinazione inviare l'importo (a mezzo assegno, c/c o vaglia postale) alla Technimedia srl, Via Carlo Perrier 9, 00157 Roma.

## Elenco del software disponibile su cassetta o minifloppy

*Per ovviare alle difficoltà incontrate da molti lettori nella digitazione dei listati pubblicati nelle varie rubriche di software sulla rivista, MCmicrocomputer mette <sup>a</sup> disposizione* i*programmi più significativi direttamente su supporto magnetico. Riepiloghiamo qui sotto* i*programmi disponibili per le varie macchine, ricordando che* i *titoli non sono previsti per computer diversi da quelli indicati. Il numero della riv(sta su cui viene descritto ciascun programma è ripOl:tato nell'apposita colonna; consigliamo gli interessati di procurarsi* i*relativi numeri arretrati, eventualmente rivolgendosi al nostro Servizio Arretrati utilizzando il tagliando pubblicato in fondo alla rivista .*

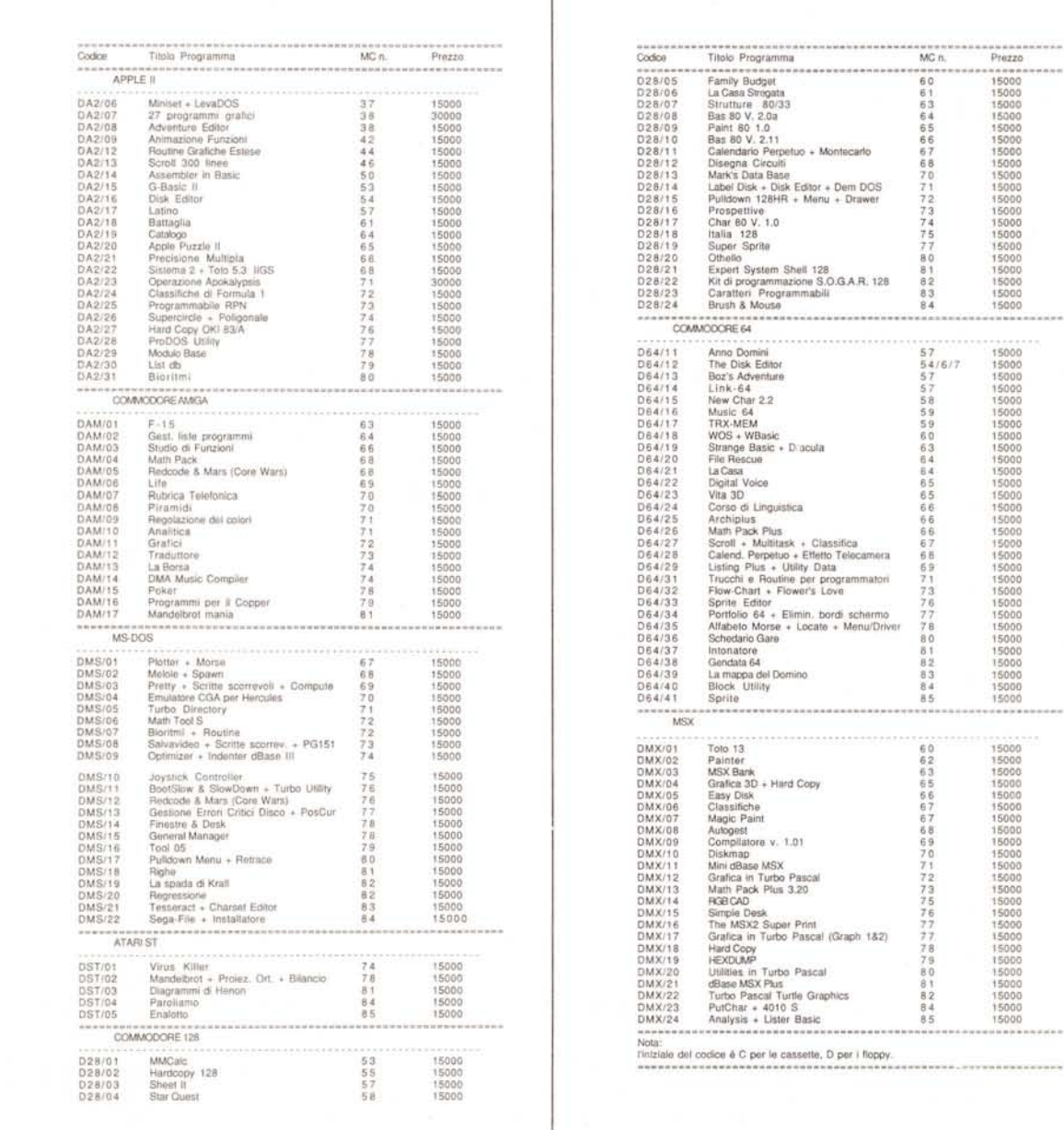

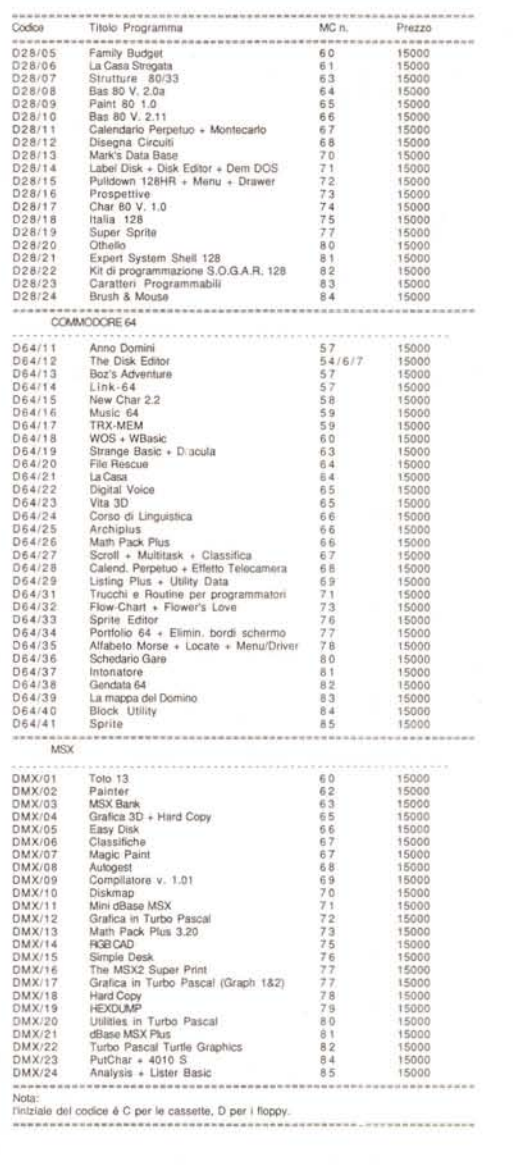

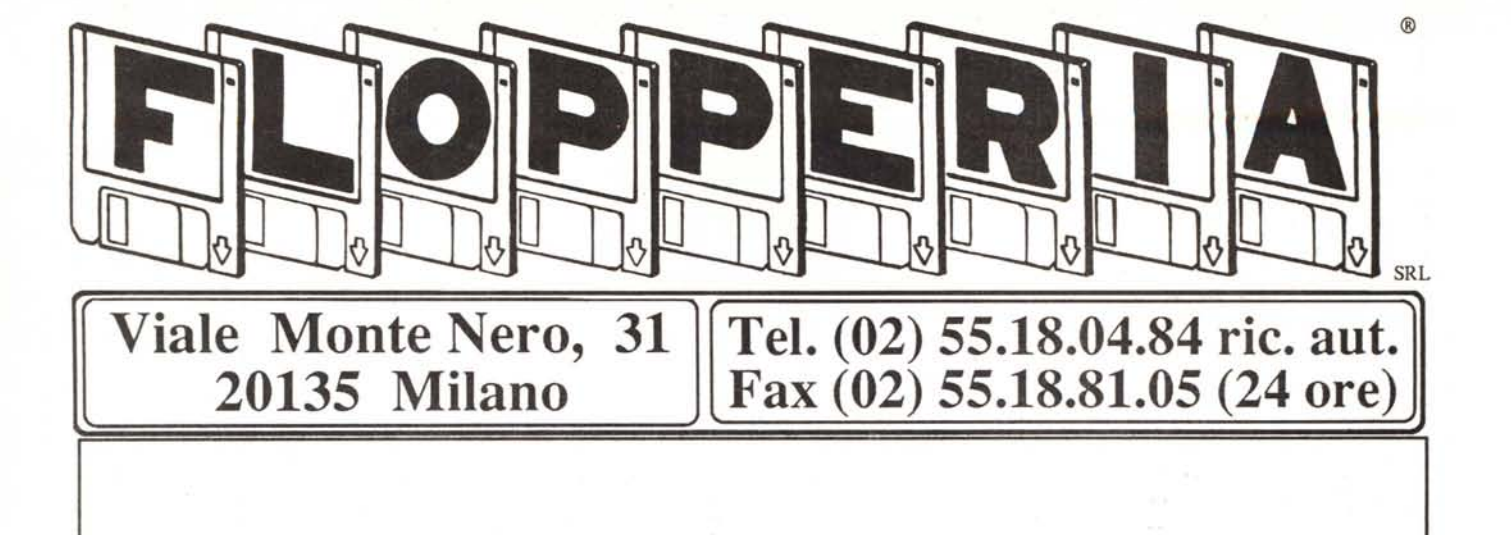

Abbiamo tutto ciò che vi serve.